# SHAREENUM: WE WRAPPED SAMBA SO YOU DON'T HAVE TO

#### **About Us**

- □ Lucas Morris
  - Manager at Crowe Horwath LLP
  - "Manager", Pentester, Code Monkey

- □ Michael McAtee
  - Senior Consultant at Crowe Horwath LLP
  - Pentester, SysAdmin, [something funny here]

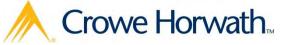

#### **About Us**

#### □ Lucas Morris

#### □ Michael McAtee

- = > github.com/jmmcatee
- □ https://github.com/emperorcow/shareenum

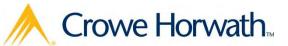

#### Overview

- □ SMB / CIFS Refresher
- □ Windows Permissions Refresher
  - □ (DACLs, SDDL, ACEs, etc.)
- □ The Problem With Scanning Today
- What Share Scanning Is Good For
- □ Tools!

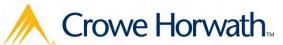

# Windows File Sharing

- □ CIFS
  - Basically SMB 1.0
    - Mostly open & is the published spec that others implement to
- - SMB 1.0: Windows XP, Server 2003 R2, & Prior
  - SMB 2.0: Windows Vista, Server 2008, & Above
  - SMB 2.1: Windows 7, Server 2008 R2, & Above
  - SMB 3.0: Windows 8, Server 2012, & Above
  - SMB 3.02: Windows 8.1, Server 2012 R2

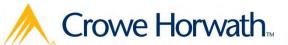

# Types of Shares

- □ Special Types of Shares (IPC\$, ADMIN\$, C\$)
  - $\square$  \$ = Hidden... usually
  - □ IPC\$ = InterProcess Communication
  - $\square$  ADMIN\$ = C:\Windows\System32
  - $\square$  C\$, D\$, etc. = Drive Shares
  - These are default an rarely removed
    - Although you can disable them
      (http://support.microsoft.com/kb/954422)

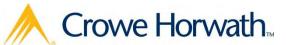

#### □ Discretionary Access Control List (DACL)

REVISION:1,OWNER:2K8-WIN7-01\ShareEnumUser1,

GROUP: PROD\Domain Users,

ACL: 2K8\shareenumdomuser1: 0/16/0x001f01ff

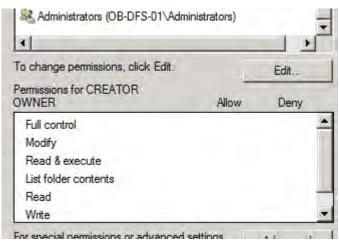

#### □ Access Control Entry (ACE)

BUILTIN\Administrators:0/0/0x001f01ff

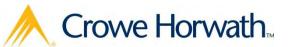

- □ Shares
  - Read
    - View files & folders
    - View files & folder contents
  - Change
    - Add files & folders
    - Change data in files
    - Delete folders and files
  - Full Control
    - Change NTFS permissions

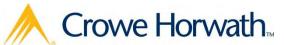

- □ NTFS
  - Full Control
  - Modify
  - Read & Execute
  - List Folder Contents
  - Read
  - Write
  - Special Permissions
    - **...**

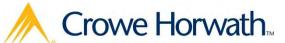

- Special Permissions
  - Traverse Folder/Execute File
  - List Folder/Read Data
  - Read Attributes
  - Read Extended Attributes
  - Create Files/Write Data
  - Create Folders/Append Data
  - Write Attributes
  - Write Extended Attributes
  - Delete Subfolders and Files

- Delete
- Read Permissions
- Change Permissions
- Take Ownership

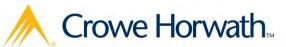

- □ Attributes
  - READONLY
  - HIDDEN
  - SYSTEM
  - ARCHIVE
  - TEMPORARY
  - COMPRESSED (Directory Only)
  - OFFLINE
  - NOT\_CONTENT\_INDEXED
- □ Extended Attributes
  - Custom and starting to be used in Windows 8

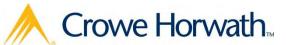

- □ Access Masks
  - Generic Access Rights
  - Standard Access Rights
  - File and Directory Access Rights

| GENERIC | GENERIC_WRITE | GENERIC_EXEC |    |    |    |    | ACCESS_SYSTEM_SECURITY |    |    |   | STANDARD_SYNCHRONIZE | STANDARD_WRITE_OWNER | STANDARD_WRITE_DAC | STANDARD_READ_CONTROL | STANDARD_DELETE |    |   |   |   |   |   |   | FILE_WRITE_ATTRIBUTES | FILE_READ_ATTRIBUTES | FILE_DELETE_CHILD | FILE_EXECUTE | FILE_WRITE_EA | FILE_READ_EA | FILE_APPEND_DATA | FILE_WRITE_DATA | FILE_READ_DATA |
|---------|---------------|--------------|----|----|----|----|------------------------|----|----|---|----------------------|----------------------|--------------------|-----------------------|-----------------|----|---|---|---|---|---|---|-----------------------|----------------------|-------------------|--------------|---------------|--------------|------------------|-----------------|----------------|
| 3       | 8             | 23           | 28 | 27 | 26 | 22 | 24                     | 33 | 22 | 7 | 2                    | 6                    | 8                  | 4                     | 9               | 55 | 7 | 5 | 5 | Ξ | 2 | 6 | 00                    | <b>~</b>             | 9                 | 5            | 4             | က            | 8                | <del>-</del>    | 0              |

□ **DOS Mode Flags**: Read Only, Hidden

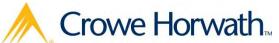

#### The Problem

□ Share scanning can be a pentester's best friend

- □ But...
  - Current tools have a variety of issues
    - Does not support all authentication mechanisms (NTLMv2 & NTLMSSP)
    - Can be very noisy, get us caught
    - S...L...O......W
    - Only pulls information at the top level of the share

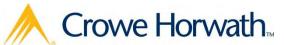

- □ Sensitive Data (Obviously!)
  - □ \HR

  - \Backups
  - \Source
- System Fingerprinting
  - What kind of shares does this system have?
  - What does that tell me about the system?

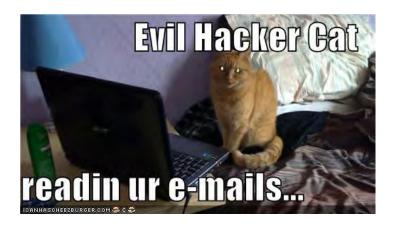

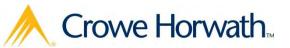

- □ Recon
  - NETLOGON & SYSVOL

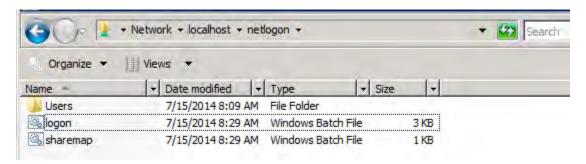

- Windows Deployment Services
  - Images and Credentials

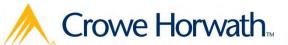

- □ Credential Reuse
  - Is the local administrator password reused?
  - Do all systems have their local administrator renamed to "AdminWhatAdmin" and have the same password?
  - Does the local "ITHelpDesk" account exist everywhere with a password we've found?

- □ Local Administrator Access
  - Where Do I Have Admin on a box?
  - Does "Domain Users" have Admin somewhere?
  - What about a single user?

# Share Scanning Tools

- □ Nmap NSE (smb-enum-shares)
- SysInternal's ShareEnum
- □ Nessus
- □ Metasploit
- □ SMBClient
- □ WinShareEnum (github.com/nccgroup/WinShareEnum)
- □ Manually though explorer or net use

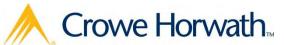

## Our Tool

- Why implement our own protocols, someone else already has... Samba.
- We're using the same libraries as smbclient, but its much faster to go native than parse command line output.
- Supports the same authentication methods that Samba does (NTLMv2 & NTLMSSP!)

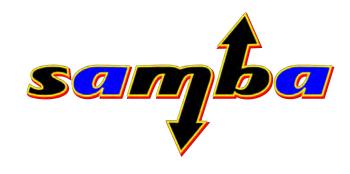

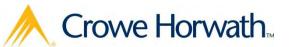

#### Our Tool

- □ Gathers DACLs and parses ACEs for each object
- □ Able to recursively load subdirectories and files
- □ CSV output so you can filter easily
- Supports Anonymous, Regular Creds, and Pass the Hash

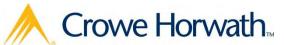

#### Demo

□ Or a video of a demo...

- □ Demo 1: Local Administrator Password Reuse
- □ Demo 2: Sensitive Shares
- □ Demo 3: Recursively enumerating a share

https://www.github.com/emperorcow/shareenum

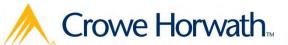

## Questions?

Also, if you know about the Samba RPC and IDL code, we'd love to buy you a beer.

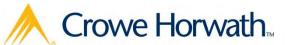

#### The End

#### □ Lucas Morris

#### □ Michael McAtee

- immcatee@gmail.com
- = > github.com/jmmcatee
- □ https://github.com/emperorcow/shareenum

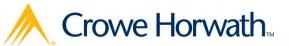